# **VOLUME XIII, NUMBER VI**

 $2^{i}$ A GLENSIDE PUBLICATION SINCE 1985

**JULY /993** *ISSUE* 

#### From the President's Platen by Tony Podraza

 $\sqrt{600-1.3}$ 

In the last issue of the CoCo~123, we had a<br>rather extensive write up of the Second<br>Annual "Last" Chicago CoCoFEST! Many n the last issue of the CoCo~l23, we had a rather extensive write up of the Second . thanks to it's author and fellow club member, Alan Huffman, for the remembrances and chuckles, nay, outright belly-laughs, that he evoked. If Dave can find anything about it by press time, perhaps we'll have something about the PNW CoCoFEST 3 that took place in Port Orchard, Washington on June 25 & 26, 1993. It looks real interesting, what with speakers like Bob van dcr Pocl and topics ranging from ''Recovering Crashed Disks'' to ''Packett Radio''.

It should be noted here, that Port Orchard is just about three steps and a hop from Eversoft Games and Burke & Burke. It should further be noted here that July 31 (as I have heard through the grapevine) has been set *as* the extended deadline for the advance orders of "The Rocket". Oh, what is "The Rocket"? Look for info inside. That's all I have about the Great Northwest. Best of Luck, PNW!!!! Now, what about Atlanta '93?

As I am writing, this is literally a FIRST! By the time you read it, though, you may have seen and La Vista Road in Tucker, Georgia for October 2  $& 3, 1993$ . The room rate will be \$52.00 plus tax per night (hmmmm, sounds familiar).

Seminars arc being planned (volunteers?), suggestions for heightening the experience are being solicited, and GLENSIDE will be there representing YOU, the end user of this powerhouse 8/16-bit machine. For more information, contact:

> **ACS,** Inc. **c/o New1on White 849 Willivee** Drive Decatur, GA, 30033.

I'm anticipating a GREAT time!!!!! Hope to see you there!!

(The following is extracted from the April CoCo-123)

At this time, I think that I'll throw out a little information and answer a few questions. Yes, I see that hand in the back of the room. Your question, sir? Yes, back issues of the CoCo~123 are available. The range of years? I can personally say that I know that

**CONTINUED ON PAGE 3** 

## However, just ( INSIDE THIS ISSUE

the Holiday Inn interstate beltway

it elsewhere.

yesterday, June 21,<br>
1993. Newton CoCo~123 Information 2<br>
CoCo~123 CONTRIBUTIONS 1993, Newton CoCo~123 CONTRIBUTIONS 2<br>White, President of FITTURE MEETING DATES FUTURE MEETING DATES 2 the Atlanta CONTRIBUTORS TO THIS ISSUE 2 Computer Society, From The President's Platen 3 finalized the Speedy Hard Disks 3<br>Speedy Hard Disks 3 arrangements with Speedy Hard Disks 5<br>3 What To Do When You're Done With It What To Do When You're Done With It 5 Resetting Track 0 and Other Tweaking 5 Northlake located at Letters To The CoCo-123 8 the intersection of the The CoCo 4 8

#### CoCo~1<sub>2</sub>3 Information

The Glenside Color Computer Club of Illinois is a not-for-profit organization whose members share an interest in the Tandy Color Computer ®. The

CoCo~1.3 is the official newsletter of the Glenside Color Computer Club. The Glenside Color Computer Club of Illinois has no affiliation with Radio Shack ® and/or the Tandy Corporation ®. The opinions expressed by the authors of articles contained within this newsletter do not necessarily reflect the opinions of the Editor, the Executive Officers or the actual Club membership.

We are committed to publishing a minimum of four issues and a maximum of twelve issues per calendar year. For an annual fee of \$12.00 you can become a GCCC member with fuU membership privileges. Send your dues to:

#### GEORGE SCHNEEWEISS RR#l **Box67**  Forrest, IL 61741-9629

Here is the list of 1992 Executive Officers and how to contact them. The club has four strong SIGS, Tandy Color Computer I, 2, 3 and OS-9. If you have questions concerning these computers or OS-9 call one of the officers. Area code C=312, S=708,F=815.

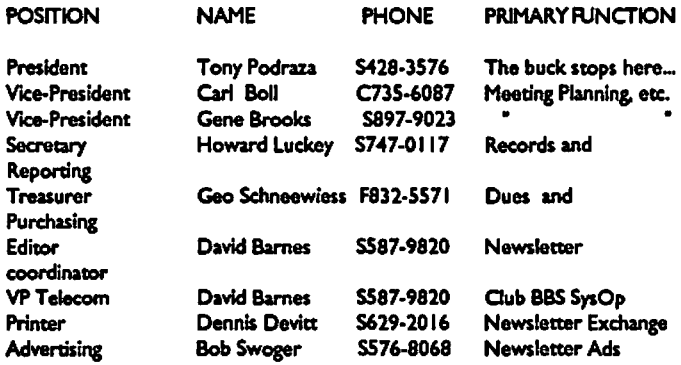

#### CoCo-1<sup>2</sup> 3 CONTRIBUTIONS

If you would like *to* contribute an article to the newsleuer, upload a file to the Glenside CoCoRama BBS with an extension of '.NEWS'. If you have an AD for the newsletter UPLOAD **a** file with the extension of 'ADS". If you have NEWS to POST about your group, please use the message base. These files are gathered by the BBS computer and downloaded to the Editor. If you need help contact the SYSOP by E-MAIL, mail, In person. or by phone:

#### DAVE BARNES **P.O. Box281**  LAKE VILLA, IL. 60046

It is preferred that you call: VOICE 7081587-9820 or BBS 708/587-9837 On DELPHI - DAVIDBARNES On CIS- 73357,1324

Articles for the CoCo--1<sub>2</sub>3 will also be accepted on diskette in ASCII form and  $\frac{1}{2}$ UNFORMATTED only In the following formats:

Rs.DOS 5 l/ "-35 SSDO/OSDD 5 1/◄"-◄0 SSOD/OSDO OS-9 5 l/ "-35 SSDD/OSDO 5 1/4"- <sup>0</sup>SSDD/DSDD 3.5"-SSOD/OSDD MS-DOS 5 1/4"-40 SSDD/DSDD 3.5"-SSDD/DSDD 5 1/4"-1.2 Meg

Submission deadline for the  $CoCo-I_{2}3$  is the 20th of each month. Artides submitted after the deadline **will appear** In the next issue.

#### CoCo-12 3 NEWSLETTER EXCHANGE

The Glenside Color Computer Cub of Winois Is pleased *to* exchange newsletters with other Color Computer user groups at no charge. Send your newsletter to:

#### DENNIS DEVITT 21 W 144 CANARY ROAD LOMBARD, IL. 60148

If you desire to reprint any articles that appear here, please provide credit to -tho author and -this newsletter.

We encourage your user group to copy this newsletter and distribute it at your regular meetings to your members free of any charge as we believe that this wlll encourage better meeting attendance. If you are a user group that feels as we do, please let us know in your newsletter so that we might do this for our members and keep our attendance up.

#### **GLENSIDE CLUB MEETINGS**

The Glenside Color Computer Club meets on the second Thursday of each month, from 7:30 -9:30 PM, at the Glendale Holghts Public Ubrary. Further info can be obtained from Tony Podraza at home 708-428-3576.

#### FUTURE MEETING DATES:

**August** 12 September 9 A social get-together always occurs afterward at the Springdale Restaurant.

#### CONTRIBUTORS TO THIS ISSUE

• Tony Podraza · Tom Schaefges · Keith Bauer • Sheryl Edwards • Aron Hsiao · Karl Sefcik • Bob Swoger • Don Lambert • David Barnes

#### EDITOR: David Barnes

 $\bigcirc$ 

#### DESIGN, LAYOUT AND GRAPHICS: BARSoft Publishing

**Copyright © 1993 Glenside Color Computer Club of Illinois** *and* 

**BARSoft Publishing** 

Glensfde CoCoRama BBS (708) 587-9837 **9600 BAUD** 

SandV BBS

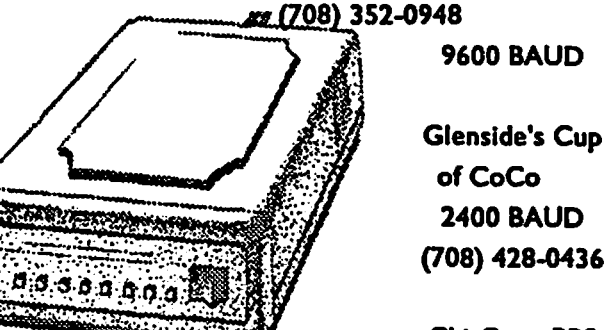

Chi-Coco BBS (312) 735-3355  $\bigcap$ 

◄,◄00 BAUD

Page 2 These are *YOUR dub BBS's.- Please support them !!!* 

### **Erom The President's Platen** Continued From Page I

•

from Vol. 1 issue 2 and on arc available with maybe 7 omissions through Vol.3. From there to the present, the stream is almost uninterrupted. The CoCo~123 was published on as near a monthly basis as possible from 1985 through 1989. 1990 through mid-1991 were sparse in tenns of the number of times the newsletter was published, but what it lacked in frequency, it made up for in length. There were four issues published per year during that period. From June '91 through the end of the year, we were back to a monthly basis, with one or two exceptions. There have been an average of 10 issues a year since then. The cost per volume? Hmmm. Never been asked that one before, but since duplication is now necessary, six dollars per volume forcurrentmembers(a year's worth ofthenewsletter)plus\$2.00 first class postage should cover it. Non-member's will have to pay \$14.00 for past issues, shipping included. Contact me, Tony Podraza, (you have the address on the cover of this newsletter, and the phone number on page 2) as to what years you want. The monies you should send to George Schneeweiss, your treasurer. His address is also on page 2.

How about trying to help a fellow club member? James Shera of 404 Comanche Trail, Altus, OK 73521-1510, is having trouble with Disk EDTASM. He reports that ''Disk EDTASM does not boot under Extended ADOS-3 even using the disable and dload commands. Does any one have a fix for this problem?" If you have any insights for him, please pass them along.

#### (Back to the Present)

Now, can anyone help MEt I have, both, the 6309 PowerBoostpackage and the Disto 2-Meg upgrade. Either of the set of patches work on the system as they should, but... in trying to combine them, the system won't even boot. HELP!

So much for now. July meeting takes place on the 8th. There's so much to try to pass on, and only so much time and relative distance in space. Not only that, but I can't remember it all.

## **Speedy Hard Disks**

 $\pmb{\delta}$ 

#### TO: *OS-9* Level II Burke And Burke Hard Disk Users.

This text file is for all Burke & Burke hard disk owners who set their hard disk systems up according to the parameters "recommended" by Burke and Burke in their CoCo XT manual (under OS9).

I am the owner of three IBM systems as well as two CoCo III systems. I have been EXTREMELY frustrated lately by the slowing down (and more slowing down) of my CoCos' hard drives. I noticed that most of the time was spent in seeking to tracks before the actual reads, while onmy IBMmachines (using two of the same drives), almost none of the work time was spent seeking.

I knew, having been the soul-proprietor of an IBM retail business, that no hard drive I had ever seen (Miniscribe, Seagate, IMI, CDC, Rodime, and many others) had ever stepped slower than 80 microseconds. I also remembered that when I had set up my hard disk, I had followed all of Burke and Burke's 'recommendations'. I looked up the step rate.

The speed they had recommended (and I had used without thinking) turned out to be 3 milliseconds! 3 MILLISECONDS! This is the speed of the average high-density floppy drive. This was NOT a hard disk step rate that I was aware of. I still have no idea why they included the 3 msec, 200 usec, or 70 usec speeds.

ANYWAY, I here's the table from the book. The step rate values are inserted into offset \$14 in the Device Descriptor:

- 0 3 Milliseconds 1 - 45 Microseconds 2 - 60 Microseconds 3 - 18 Microseconds 4 - 200 Microseconds *5* - 70 Microseconds **6** - 30 Microseconds 7 - 18 Microseconds Almost every ST412 hard disk ever made will step to 45 Microseconds. Here's what I did: ezgen /dd/os9boot
	- 1 dO C 14 00 06 **V**  1 dd C 14 00 06 V I dl **C 14** 00 01 **V**

Till next time, I bid you peace.

Page 3 CONTINUED ON **PAGE 5** 

By Aron Hsiao

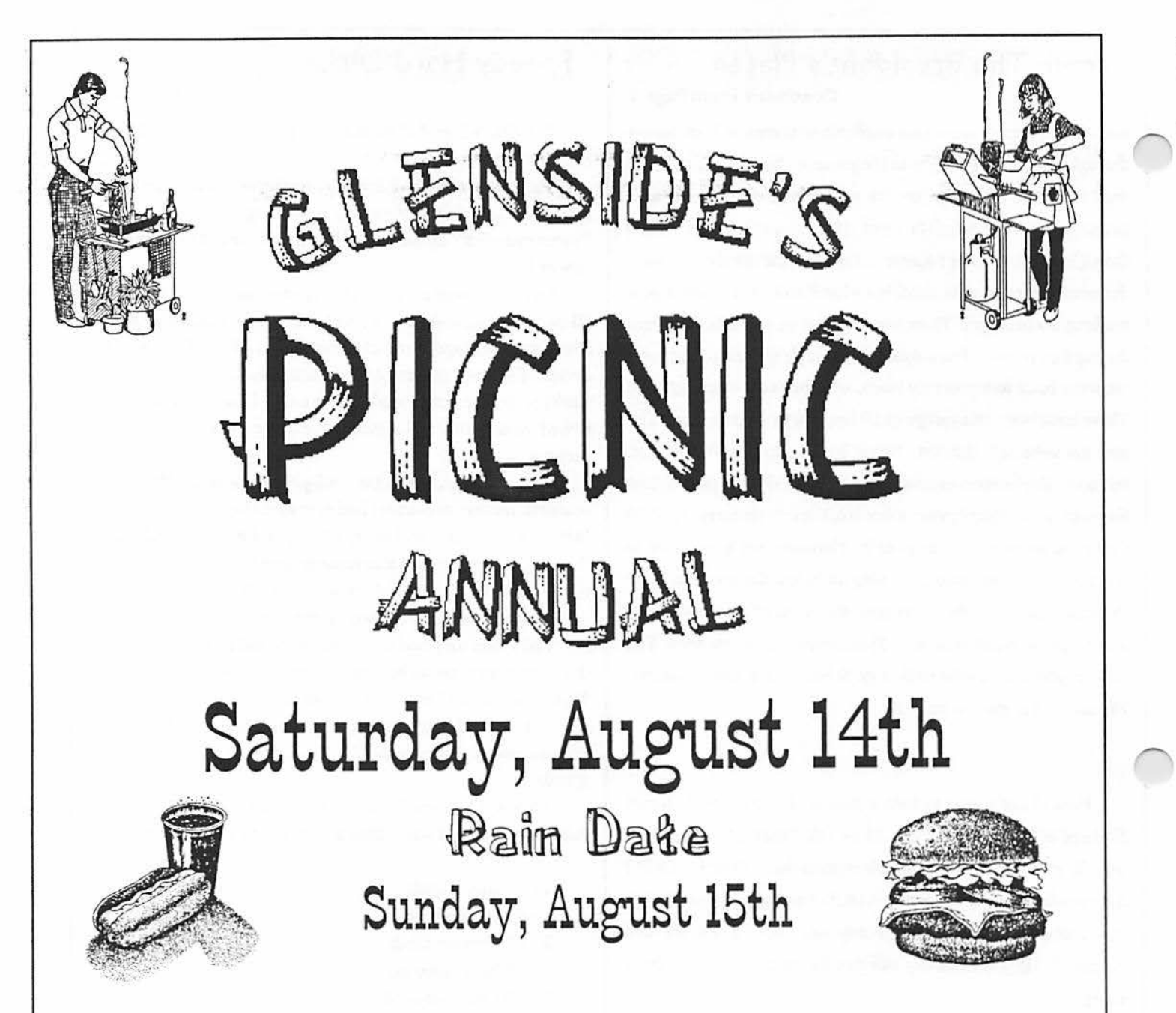

It's that time of year again for friends, fun and FOOD!!! So put down those pens, papers, keyboards and disks and hop, fly, jump, run, skip or just drive over to Bob Swoger's place in Streamwood.

Pull out your picnic gear and dust it off. Bring your lawnchairs, plates, silverware, drinks, a dish to pass and of course yourself, your family and don't forget that special friend. Glenside will provide meat and buns.

We 're hoping for a good turnout so come and support YOUR CLUB! Mark it on your calendar today!!! Come early and lend a hand. (We need all the help we can get!)

There will be games and fun for kids of all ages!! We will have the whole day to talk about computers......... NOT!!!!!!!! Good times will be had by all.... Guaranteed!

DIRECTIONS: Route 20 (Lake Street)- West past Barrington Road to Park Boulevard -North across Route 19 (Irving Park Road), take the first left which is Parkside Circle and go to 613. You can't miss it there's a big antenna tower in his yard! For more information and inquires contact Tony at (708) 428-3576 or leave E-Mail on the Cup of COCO BBS at (708) 428-0436

# '~p~~~y. tl~rcl Disks .• ... .... . .. . . Continued From **Page 3**

The drives on my system are a Seagate ST225R(0) specified as a 28 microsecond drive, and the Miniscribe 3650 (1) specified as a 65 microsecond drive. You may notice that I actually set the *36S0* to *4S* microseconds. faster than its rating. but I learned while working with MS-DOS drive/controller combinations that you can often step faster than a drives rating by IS or 20 microseconds with no problems and (hopefully) w/o shortening the MTBF.

Anyway, my BOOT time (B&B XTROM) after making the modification went from TWO MINUTES. FOUR SECONDS. to ... JUSTUNDER30SECONDS! The low.groan "skmmrch .. skrrrrrrrrrrrrrrrrrrrrrrch skmrrch" of a slowly and often seeking drive went to the comfortable **"beep beep** ching **beep'"** that I have come to expect from Miniscribe and Seagate drives.

Anyway. I hope this file helps you as much as it helped me. and remember (take it from someone with four years assembly and retail experience). OS9 is BETTER than MS-DOSI (and now that I have changed my drive step rate, diskwise. it operates about as fast as a 386).

Good luck! Happy seeking!

- Aron Hsiao (ask me on FidoNet's OS9 echo.)

*lfyouarelookingforhelpwithyourSeagatedrives,youcan*  call *Seagate Tech Services BBS at 408-438-8771. Parameters range from/4.4 Baud and down at 8-N-J and they give you at least JOO minutes of time from application and 99 files for dloading. pretty neat, I think. That's what I call Support!!!!! Now I wonder why Tandy never thought to do that?* 

# What To Do When You're Done  $\frac{1}{100}$  is the contract of the contract  $\frac{1}{100}$  by Bob Swoger

1t has been suggested that as we change from one computer platform to another that we pass off our old machines to schools or other institutions. maybe to get a tax break. Here is a little insight I got by being on the alumni board of a school. If you call the school. they will tell you that they are interested in used computers. but when they get them. they are usually thrown out as junk. They simply don't want to 'turn off' their 'givers'. Schools are really interested only in the later 'main stream' models and clones. Don't think that your beloved/trusty old classics will find their way into the hands of needy youngsters. They will most likely be junked and lost to the people who need them most!

So how can you better serve the classic computer community? There are people giving up on their classics only because they can't afford to fix them or can no longer find a place to get them fixed. The ads in this newsletter bare this out. Some of the long list of items are from people that had no back-ups. Donate your classic to a supporting user group. vendor or get it to a computerfest. You may not get a tax write off but you will probably make classic owners happy to get a back-up machine for when the inevitable happens and allow that classic user to continue on happily forever!

#### WHAT TO DO IF YOU"RE GOING TO KEEP IT

You owners of classic machines. keep watching for opportunities to get back-ups for your equipment from these sources, don't be afraid to make even a ridiculous offer, for you will be surprised to find that there will be takers. they want the gear to wind up in good hands and out of their homes to make room for their new stuftl

# **Resetting Track 0 and Other** Tweaking

by Don Lambert

I wrote this originally a couple years ago and a recent conversation with Bob Swoger discussing resetting track Oona drive brought this to mind. While we both have successfully reset a Tandon TM 100-2A drive to track O again we both used different methods. While I haven't tried Bob's method I have heard/read of the set screw that locks the head assembly to the track stepping mechanism loosening which leads me to believe that his method might be best to use since you are moving the head back where it had been originally.

If a drive will FORMAT a disk and SAVE a file to it and can LOAD the files but no other drive will LOAD the files and this drive cannot load other drives' files than either track O is off or else speed is off. (In early days of computing some computer manufacturers deliberately set either track 0 or speed off so that you had to use their repair services and had to buy disk drives from them.) All drive resetting methods require the disk drive power supply.a fewtoolsanda working computer and disk drive interface.

••• One word of CAUTION ••• IF THERE IS NO TERMINATOR RESISTOR IN THE SOCKET LOCATED BETWEEN THE TWO I.C.sIN LINE LEFT TO RIGHT WITH TP13 NOT ONLY WILL IT BE IMPOSSIBLE TO SET SPEED BUT ALSO IMPOSSIBLE TO SET THE TRACKING.

# **Resetting Track 0 and Other Tweaking.**

#### **Continued From Page 5**

I had a drive that just seemed to want to vary the speed and also would not take a track adjustment until I realized that the resistor was missing.

• Another word of CAUTION • It might be safer to wrap masking tape on the screw driver shaft to insulate it. Also it is best to have a disk in the drive all the time that the spindle motor is running to put a load on it like when it is in use.

The first thing I did was check and reset the speed of the drive motor. For that you will need a fluorescent light and a small blade screwdriver to tum the adjustment screw in the potentiometer on the board on the end of the drive and you will need a jumper. a piece of insulated wire with a flea clip on each end to go between the square pins on the top board. With the disk drive on the table top side up and the drive door facing you. you will find a square pin located just to the right of the left hand board mounting screw by S/16 of an inch and about a 1/16 of an inch closer to you than the screw and labeled TP10 (TP = test point) with the letters upside down. Fasten one end of the flea wire with the flea clip to the square pin. Up at the other end of the board is a row of connectors and the one labeled 11 will be directly in line with the square pin TP13 which is *S/8* inch this side of the connector. Fasten the other end of the wire using the flea clip to TP13 square pin. The purpose of the wire is to cause the disk drive motor to tum on when you tum on the power.

Speed is best set with a disk in the drive. I set the speed before I connected the interface cable to the drive. Now with the drive power cord plugged into the disk drive tum the disk drive on its side to expose the flywheel of the disk spindle with the paper and the bars printed on it exposed to the fluorescent light and watch the outer ring (60 cycle) and if the bars are seen to go either clockwise or counterclockwise then tum the screw in the end of the potentiometer on the back board (the motor drive board). The bars may waver but unless there is a definite movement in either direction the drive speed is correct, any movement should be seen in fifteen ortwentyseconds. When the speed checks right remove the jumper between TP10 and TP13.

To reset the track stepping mechanism if the drive will not read track 0 (the directory of files) you will need a larger screw driver (insulate the shaft of the screw driver with tape) and an allen wrench size .109 or 7/64 of an inch. Turn the drive over and you will see down near the disk flywheel a pair of allen screws which are sealed on the side with green sealing material. Loosen the two screws and furn the drive back right side up and on the

**Page** 

back of the drive above the disk motor board is a metal projection that has a slotted screw head in an oblong opening and with the drive door facing you the slotted screw will be on the right side of the metal projection."To the left and slightly towards you is another alien headed screw also with the green goop on the side of the head. You might make a mark on the plate next to the screw the location of the screwdriver slot for reference. Loosen that allen screw and test with the screw driver to see if the turning the screw moves the metal a trifle. The screw only has about a 180 degree adjustment (some drives will have 360 degree adjustment). I had the best luck adjusting by turning the screw to the most counterclockwise position.

The reason to insulate the screwdriver is to prevent touching the bare pins that stick out **above** the adjusting screw.

Now with the interface cable plugged in and the drive power supply plugged in select a disk SAVEd on a good drive (be sure to use a copy in case something happens to the disk) and first try to CAT the disk (I was using a TS2068 and a LarKen interface) when you get an error watch the metal slide and just tum the screw enough clockwise so that you see it barely more. Then once more re-try the CAT and repeat until suddenly the entire directory is listed as it should. I usually made one or two very slight more adjustments and then tried to LOAD a file on the first of the directory and then one on the last of the directory. If both had LOADed on a good drive and they LOAD on this one then power down and tighten the threeallenscrewsand then re-try the CAT and the first program and the last program. If they LOAD you have it reset. With the LarKen and the TS2068 on failure to CAT you will get a CRC error and then garbage for the directory. Then as you get close to the track with the adjustments you might see one or two of the first files named then garbage. then suddenly all files appear. While the drives are rather mysterious (to me) in how they work it was rather more mechanical to make the adjustments. Of course other defects are handled differently.

I had one drive in which the track 0 switch was off. What it did was give a series of thunking sounds as it tried to read track 0. With the back of the drive facing you is the projection that holds the track 0 adjusting mechanism and to the right of that and slightly above it is a slotted screw with green goop on it. I adjusted that and the drive stopped clunking and loaded the directory. However. on another drive that did not help. I removed the spindle motor and then I could adjust the micro switch located where the track stepping mechanism could actuate it. Whether that adjustment was a fluke or not the drive could be reset on track 0 and it worked. While all the Tandon TM I 00-2A drives look alike **at a** distance, close examination does reveal differences. I have one Tandon with a soldered in **6 CONTINUED ON PAGE 7** 

 $\bigcap$ 

# **Resetting Track 0 and Other Tweaking**

**Continued From Page 6** 

 $\mathbf{I}$ 

gang DIP switch in place of the DIP socket normally used for the jumpers for drive selection. Also, I have a drive labeled as a Texas Peripheral Co. but they used a Tandon frame including the TANDON name in the casting. But the other parts are not similar to the Tandon.

I now turn you over to Bob:

Don mentioned that I fixed a drive with the stepping motor set screw only but I wish to tell you that it took hours to accomplish. These drives probably fail in the first place because the screw that holds the stepping mechanism to the shaft of the stepping motor was too loose. It should be tightened first.

Don mentioned in his last paragraph that he heard the drive make a 'series of thunking sounds'. This sound can be heard if the head tries to advance past track 83 or if it fails to activate the end of travel microswitch while seeking track 0. There are programs written with a bug that tries to send the heads to track 249. Since the drive can only travel to track 83, the head mechanism bangs until you turn off the system. If the head carriage, trying to travel past track 0, doesn't activate the end of travel microswitch to let the system know that it has arrived, the head carriage will bang until you turn off the system. These two circumstances will cause the stepping motor shaft to slip inside the band spool if the set screw is the least bit loose.

The purpose of the screw Don mentions in his last paragraph is to push the head off the microswitch and back unto track 0. This screw is set to be just short of resting against the head carriage when it is over track 0.

Before loosening the three screws that hold the stepping mechanism in place, remove the top PC board and tighten the set screw on the stepping motor shaft. Then proceed as Don describes.

If you have a oscilloscope or capacitively coupled AC voltmeter handy, you may wish to make a final adjustment of the track setting screw in the following manner. Prepare a disk using George Chambers' utilities that has been formatted and saved on a known good drive. Save a program on track 20 (middle track of a 40 track drive) that is about 5000 bytes long and LOADs itself continuously.

Place either a capacitively coupled AC voltmeter or oscilloscope between TP3 and ground. Load in the program and turn the track setting screw for maximum output on the AC voltmeter or both maximum amplitude and best symmetry on the oscilloscope. You will note that the signal level goes up and down. Use the lower level signal to set the screw for maximum as it is the signal from track 20. Tighten the three set screw down and check that the setting didn't move.

If you do a VERIFY while watching the AC voltmeter or the oscilloscope you will notice that the output level goes down considerably as the heads travel to track 83, this is normal. It has to do with the fact that the data passing the head at track 83 is traveling so much slower than the data passing the head at track 0. An AGC circuit levels the output signal before it leaves the drive.

Thanks to Mark Farrell of the Glenside Color Computer Club of Illinois for the above education.

> If you wish to contribute to the CoCo~123, please read page two for details!!!

# **Introducing**

#GS01-Pensave Graphic System Disk includes: Pen and Paint 3-Doodle program Pensave-Pixel drawing System Coco Colorbook-Paint and edit **Plus Five Graphic Files** 

Req: 128k Coco III & Disk Drive \$4.95 PPD. Check or Money Order MO Residents Add \$.23 Sales Tax

Southern Missouri Softworks **HCR 7 Box 218** Doniphan, MO 63935 (314) 255-3722

Page

7

#### Letters To The CoCo~123 : i>., /:,,,:

To the club at large: GREAT JOB ON THE FEST!!!

Well another great fest has come and gone. You guys put on one heck of a show. I can hardly wait till next year. The fest is about the only time of year that I get to talk face to face with other 0S-9 users and I hope that the shows continue for a long time to come. Every year there seems to be something new to buy.

It took me two years but I finally joined your club. I am really looking forward to the newsletters in the coming months. I have been reading all the back issues that I got at the fest and there seemed to be something of interest to me in each issue.

Thanks again, *Keith Bauer Menominee, MI* 

. **The CoCo4** 

By Karl Sefcik

#### **AUTHOR'S DISCLAIMER.**

This article appears as it was in the March edition of the CCOG (Greater Metro Detroit area) newsletter. The opinions expressed herein are mine alone. Karl Sefcik

I FINALLY DID IT!!!!!!! It's about time I wrote an article for our newsletter about my new toy, a PT68K-4, (Coco-4). built by Peripheral Technology (Atlanta, Georgia). My machine came with a Motorola 68000 processor running at 16 MHZ, an IBM-style keyboard (interface not neccessary), Super VGA monitor, OS-K (OS-? 68?00}, a *S* 1/4 inch high density drive, a 3 1/2 inch high density drive, 1 MB of RAM, and a 106 MB hard drive. Windowing software (G Windows is sold by Delmar), did not come with my machine.

I had wanted to buy a Coco 4 since the 1st Atlanta Fest in 1990, but I had trouble desciding which one would be best for me, besides coming up with the money. All the machines had their good points and bad points. I finally had everything all sorted out by the Atlanta Fest of '92. I concluded that the MM/1 was barely an improvement over the Coco 3 because it may still come as a kit, and K Windows isn't complete yet, (it's in revision 49 and still counting}. The last hardware problem they had was a defective hard drive controller chip, and they couldn't tell if they were defective till the machine was built. The TC-70 from Frank Hogg Labs was actually ina close tie with the machine I ended up buying, but the TC-70was too much like the MM/1 to me. The PT68K-4 is probably as far **away** from the Coco as I could get, since only the motherboard is custom-made, it uses as many readily-avalable parts as possible while retaining ties to the Coco world through OS/K.

I ordered this on October 19th, 1992, (I thought it would be 2 to 3 weeks before I would get it), but it was shipped (UPS} on October 26th and it arrived October 28th. It came assembled with OS-K version 2.4 already loaded on the hard drive, and they say it was tested and working before they shipped it, (d/1 still does not

work for me). When they tested the system and loaded OS-K. they used a full complement of RAM (4 MB), but because I scaled back my original order they constantly had to re-configure OS-K (my order was for only 1 MB).

 $\bigcirc^{\centerdot}$ 

After I got the computer out of the box, connected everything, I turned it on. The first menu is a boot-source select menu, which also sets drive type and terminal baud **rate (1200,9600** or' **19,200**  bps). It does an auto boot from the default boot source if there's no response in 1 minute. Then it nins the startup file that initializes the devices and starts OS-K. At first, I couldn't get either floppy to work properly, even though the hant drive worked just fme, and I failed to do any real work with it till I fmally descided to just use the hard drive. Again. it did not come with windowing software.

Reading through the manual, I discovered Microware includes a word processor with OS-K called UMACS. What it is, is Microware's version of EMACS, which is the PC version of UMACS from the UNIX world. I couldn •t get it to work. I couldn't understand why, so I started reading. I got through all the commands and part of the chapter on UMACS, when I just happened to look through some of the other papers that came with the computer. I should've known the answer would be right in front of me, in the folder about installing OS9/68000, on page 9 is an information section with the question, "How do I get UMACS to work?" The answer is to set the environment variable (setenv TERM Vl).

This word processor operates just like Simply Better, only since it's OS9, you can only use files from the directory that you are in, (before you enter UMACS, do a chd to get the directory you want}. UMACS is put in the execution directory, so you can enter umacs from any data directory. Just enter umacs from it, and at once, the screen clears, and the umacs command line appears at the bottom of the screen. To load a file, use  $\leq$  control> 'X F', just activate the scroll lock to enable the cursor movement keys. To change files, it's best to save the file with  $\leq$  control> 'X S', it's saved m about a second or two. To load another file, use <control> 'X F', and enter the filename at the prompt.

When you are done with UMACS, or need to change directories, the command to save all files (buffers) and exit to OS9, is 'M  $\leq$   $\leq$   $\geq$   $\geq$   $\leq$   $\leq$   $\leq$   $\leq$   $\leq$   $\leq$   $\leq$   $\leq$   $\leq$   $\leq$   $\leq$   $\leq$   $\leq$   $\leq$   $\leq$   $\leq$   $\leq$   $\leq$   $\leq$   $\leq$   $\leq$   $\leq$   $\leq$   $\leq$   $\leq$   $\leq$   $\leq$   $\leq$   $\leq$   $\leq$   $\leq$   $\leq$   $\leq$ 

One thing I miss is not being able print a file while you are in UMACS, but a quick way to print a file is to leave UMACS using 'M <escape> Z'. Then all you have to do is list the file and redirect it to one of the printer ports (serial or parallel). It's really flexible for me, my Coco 4 uses the parallel port of my printer and my Coco 3 uses the serial port.

Another bonus they included on the hant disk along with UMACS is S-TERM,a terminal program that defaults at 9600. There's also a C graphics demo with files of various resolutions. There are pictures in EGA,VGA, and Super VGA. If you didn't know you were looking at a computer, you might think that the S-VOA picture is actually television!

lthinkit'sgreat,asthePCworldprofitsfromhavingreplacement drives and printer cables available over the counter, it's the same way with the this computer. I waiked into an AMIOA dealer, and bought a parallel printer cable, the salesman said it was the standard printer cable. I was also able to get another 5.25 inch high density drive from DSL computers, it's wonderful having this much flexibility!

I've called Delmar for a sample disk of G WINDOWS, and will let you know how it goes! '

Page 8

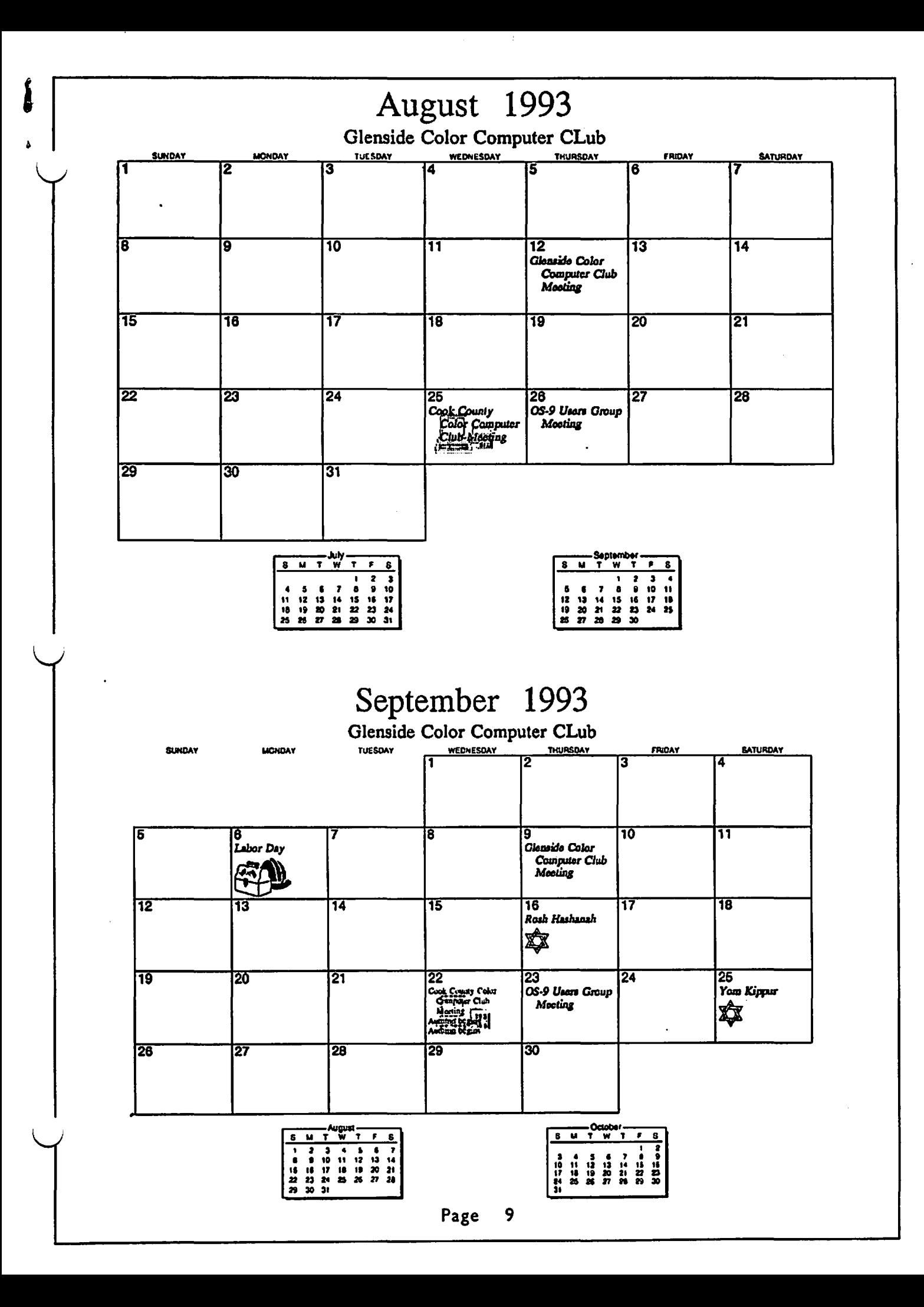

# Location:

Glenside Public Library 25 W. Fullerton Avenue Glendale Heights, IL. 60172

# **Directions:**

Fullerton avenue is about 1 mile North of North Avenue (Route 64). The library is located West of Bloomindale Road in Glendale Heights. Bloomingdale Road is aproximately 2 miles West of Route 53 (or I-355).

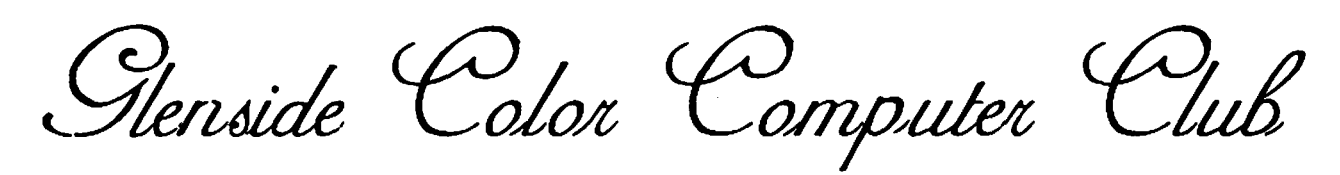

# Next Meeting Date... August 12

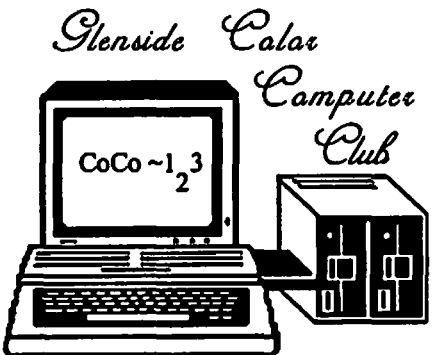

**119 ADOBE CIRCLE** CARPENTERSVILLE, IL. 60110

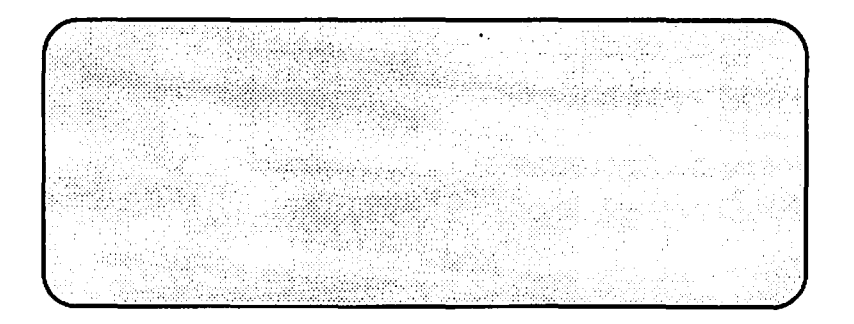